#### **CRM Bulk Security Role Manager Скачать PC/Windows (April-2022)**

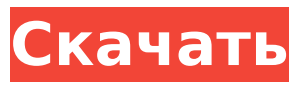

**CRM Bulk Security Role Manager Crack+ [Mac/Win]**

## Убедитесь, что вы используете только адреса электронной почты, а не имена пользователей в столбце пользователей. Имена пользователей также можно использовать в

столбце ролей, но это может вызвать некоторые проблемы. Если имена пользователей также используются в столбцах ролей, их необходимо поменять местами, чтобы они соответствовали указанному нами формату. Рекомендуется выбирать имя роли, которое не будет использоваться другими ролями безопасности.

Это упрощает определение соответствующей роли в случае назначения какихлибо ролей безопасности. Не забудьте отсортировать пользователей по группам в соответствии с их именами. Очень важно, чтобы вы использовали именно то форматирование, которое мы указали. Если используется

неправильный формат, файл CSV не будет проанализирован, и задача не будет выполнена. Когда вы выполните все вышеперечисленные требования, вы сможете импортировать пользователей в CRM и назначать им роль безопасности одним нажатием кнопки. Чтобы использовать менеджер ролей безопасности CRM:

Нажмите «Инструменты» > «Настроить новый диспетчер ролей массовой безопасности CRM». Щелкните Создать. На вкладке «Массовый импорт CRM» перейдите к файлам CSV, содержащим ваши данные. Выберите файл CSV для импорта. Нажмите «ОК». Выберите файл CSV для импорта. Выберите «Удалить из CSV» (не забудьте снять

флажок «Добавить в роль»). Нажмите «ОК». Выберите файл CSV для импорта. Выберите «Добавить в роль» (не забудьте проверить столбец «Пользователь»). Нажмите «ОК». Введите имя пользователя для пользователя и выберите имя роли, которое будет использоваться для роли. Нажмите «ОК». Если список пользователей

был импортирован из CSVфайла, вы увидите список пользователей в импортированном списке. В противном случае рядом с именем пользователя будет стоять зеленая галочка. На следующем экране, где вы можете назначить пользователю одну или несколько ролей безопасности, выберите роли безопасности, которым должен быть

назначен пользователь. Выберите имя роли безопасности. Выберите подходящего пользователя (пользователей) и нажмите OK. Теперь роль будет назначена пользователям и будет доступна в списке назначений ролей безопасности. Призыв к статьям - WWN Synchro Nationals Не отставайте в этом году! Поднимите

#### трубку и станьте частью World Wide Networks Synchro Nationals 2014 года! Мы смотрим

**CRM Bulk Security Role Manager With Key For PC [2022]**

#### Поддерживаемые типы полей (обязательно) [a-zA-Z\_0-9]\* Пользователь Имя роли [a-zA-Z0-9\_-]\* Имя [1-9]\* Ценность Описание В выходном CSV-файле должна быть только одна строка заголовка.

10 / 35

Например, используя следующий тестовый файл CSV: выходной CSVфайл должен иметь следующий формат: Пользователь; Роль ДОМЕ Н\user1;Пользовательска я роль 1 ДОМЕН\user2;По льзовательская роль 2 Обновления Выпущена версия 2.1 функции конфигурации экспорта/импорта, которая включает новый модуль диспетчера ролей

массового экспорта/импорта. Эта функция добавляется в виде отдельного модуля и может быть включена в конфигурации локальной службы CRM. Чтобы использовать CRM Bulk Security Role Manager, обратитесь к официальной документации, поскольку вам необходимо выполнить следующие предварительные

условия: Включение экспорта/импорта массового диспетчера ролей в настройках локальной службы CRM Модуль CRM Bulk Security Role Manager не был выпущен для версии CRM Online. Экспорт/импорт имеет новый механизм под названием «Диспетчер групповых ролей экспорта/импорта», который можно

использовать для выполнения массового обновления ролей при обновлении конфигураций или сущностей без необходимости выполнения процесса экспорта/импорта. В Bulk Role Manager поддерживаются следующие типы обработки: Удаляет выбранные объекты (Сущности,

конфигурация, профили) Вернитесь к существующей конфигурации, если в процессе импорта возникнет ошибка. Обновляет конфигурацию, выполняя различные операции. Например, если объект имеет несколько атрибутов, могут быть выполнены следующие операции (множественные

выбранный атрибут в другой атрибут Импорт любых отфильтрованных данных из файла CSV Импортируйте данные из сохраненной конфигурации и, наконец, загрузите их в выбранный объект Создайте несколько ролей. См. документацию для получения дополнительной информации.

операции): Переместить

Примечание. Использование этого метода экспорта/импорта не дает преимуществ при пакетном импорте. использованная литература внешние ссылки Введение функции конфигурации экспорта/импорта Локальная конфигурация CRM для экспорта/импорта Категория:Microsoft Dynamics CRM

Категория:Электронные документы Категория: Импорт и экспортЭффективность дополнительной китайской традиционной медицины в качестве целевой стратегии для уменьшения тошноты и рвоты, вызванных химиотерапией. Тошнота и рвота, вызванные химиотерапией (C 1709e42c4c

**CRM Bulk Security Role Manager Crack +**

### Класс рабочего процесса, который предоставляет редактор политики безопасности, позволяющий администраторам указывать относительный путь, а также назначать ли роль сайту на уровне пользователя или пользователя и сайта. Этот класс рабочего

процесса предназначен для уменьшения человеческих ошибок, возникающих при управлении списком назначений ролей безопасности в настройках сайта. Как лучше всего отслеживать и сообщать о доступе к списку объектов для нескольких групп пользователей? Отчет об активности аудита безопасности (для всех

пользователей во всех группах безопасности) | Посещения для всех пользователей во всех группах безопасности | Посещения для одного пользователя во всех группах безопасности (только) У меня есть список пользователей из нескольких групп, и список пользователей довольно большой. Я не хочу создавать запись пользователя для

каждого пользователя. Как мне использовать/от слеживать использование списка пользовательских записей в CRM? Права доступа пользователей назначаются следующим образом: Продажи | Регион | США | Обслуживание клиентов | Продажи | Клиент | Северная Америка | Опытные пользователи У пользователя также есть

разрешения на редактирование некоторых записей о типах налогов. Используя плагин Salesforce (SFDX), я автоматически добавляю пользователя в запись типа Sales. Когда у пользователя есть разрешение на редактирование записи типа налога, я хотел бы начать отслеживать использование пользователем. После

прохождения тропы я могу создать отчет, в котором отображается список созданных записей, а также идентификатор обновленных записей. Фильтр в отчете — это имя учетной записи, а фильтр в столбце значений идентификатор учетной записи. В отчете отображается список записей, которые были

24 / 35

созданы, и список записей, которые были обновлены. Идентификатор обновленных записей не отображается в отчете. Я хотел бы изменить отчет, чтобы он отображал только список созданных записей. Инструмент с графическим интерфейсом пользователя Salesforce (редактор выражений) не может фильтровать

отчет по списку созданных записей.Кроме того, список записей, которые были обновлены, также не отображается в инструменте с графическим интерфейсом. Я хотел бы найти разницу между списком созданных записей и списком обновленных записей и создать предупреждение,

#### которое отправит список созданных записей и список записей, которые были обновлены до адрес электронной почты. Как я могу создать оповещение по электронной почте на SFDX, которое отправит список созданных записей и список обновленных записей

**What's New In CRM Bulk Security Role Manager?**

# CRM Bulk Security Role

Manager был разработан с учетом потребностей пользователя. Это инструмент, который предоставляет несколько параметров, которые могут быть недоступны в других инструментах. Функциональность CRM Bulk Security Role Manager ориентирована на концепцию массовой настройки. Он использует предопределенный

набор столбцов, которые служат точкой отсчета для пользователя. Пользователи могут настраивать эти столбцы в соответствии со своими потребностями. Итак, скажем, в вашей организации есть следующие роли пользователей Пользователь ДОМЕН\пользователь;Имя роли безопасности CRM Bulk Security Role Manager

поделиться CRM Bulk Security Role Manager со своими друзьями, если им это тоже понадобится. Веселиться

пользователям следующие варианты: Массовый импорт через CSV Экспорт через CSV С оздание/редактирование ролей Создание/редакти рование

ролей/Назначение роли

Пожалуйста, не забудьте

предложит

Диспетчер ролей массовой безопасности CRM Об этой странице Эта страница предназначена для того, чтобы поделиться некоторыми фактами, некоторыми функциями и некоторыми снимками экрана о CRM Bulk Security Role Manager, инструменте, который я разработал сам. Как видите, есть и видео об этом. Авторские права на

эту страницу принадлежат Рубену Амуедо и не могут быть использованы, скопированы, изменены или воспроизведены каким-либо образом для любых целей без явного письменного разрешения автора. А: Microsoft имеет встроенную функцию массового импорта: Вот ссылка на ранний пост в блоге о BulkImport А: Для всех, кто может

наткнуться на это, я хотел бы поделиться тем, что в прошлом я работал над BulkImport, но не использовал его вместе с файлом .CSV. Я использовал его для импорта больших объемов данных в SQL Server и Oracle и провел некоторое тестирование импорта таблиц, представлений и даже процедур из базы данных Access. Это отличная

## библиотека для массовой вставки. Отказ от ответственности: я не связан с ними, я только что создал его. Хан Соло и Чубакка устроили модную вечеринку

**System Requirements For CRM Bulk Security Role Manager:**

## Версия для Mac: OSX 10.6 или выше, 64-разрядный процессор (Athlon XP 2,8 ГГц или выше), 2 ГБ ОЗУ и не менее 300 МБ свободного места для установки Версия Windows: Windows XP или выше, 64-разрядный процессор, 1 ГБ оперативной памяти и не менее 100 МБ свободного места для установки.

Версия для Mac: Поддержка мыши: Версия Windows: Для поддержки HID (Human Interface Device) требуется поддержка джойстика, для чего требуется поддержка USB 2.0, для чего требуется Windows 7 или новее. (